# brother

## D01STB001A **THE REAL PROPERTY AND REAL PROPERTY**

# **Ex Px Label Printer**

# **QL-800/QL-810W/QL-820NWB**

#### **Product Safety Guide (English)**

Thank you for purchasing the QL-800/810W/820NWB (hereafter referred to as "the printer").

#### **Be sure to read this document before using the printer. We recommend that you keep this document nearby for future reference.**

- For servicing, adjustments, or repairs, contact Brother customer service or your local **Brother** dealer
- If the printer operates abnormally or any error occurs, or if any cable is damaged, turn off the printer, disconnect all cables, and contact Brother customer service or your local Brother dealer.
- We assume no responsibility for damages arising from earthquakes, fire, other disasters, actions of third parties, the user's intentional or negligent operation, misuse, or operation under other special conditions.
- We assume no responsibility for damage (such as losses, loss of business profits, lost profits, business disruptions or a lost means of communication) that may result from the use of, or inability to use, the printer.
- • We assume no responsibility for damages that may result from incorrect operation of the printer by connecting incompatible equipment or using incompatible software.
- • We assume no responsibility for any damage or lost profit arising from the use of labels created with this printer, the disappearance or change of data due to failure, repair or consumables, and we do not accept any claim from a third party.
- • Brother reserves the right to make changes without notice in the specifications and materials contained herein. Furthermore, Brother shall not be responsible for any damages (including consequential) caused by reliance on the materials presented, including but not limited to typographical and other errors relating to the publications. • For more information about software and using the printer on a network, see the
- *User's Guide*, which can be found on the Brother support website at [support.brother.com](https://support.brother.com). • The latest version of the printer documentation is available from the Brother support website
- at [support.brother.com.](https://support.brother.com) • The available models, accessories, and supplies may vary depending on the country.
- This printer is approved for use in the country of purchase only.
- The contents of this document are subject to change without notice

## **ADANGER**

- DO NOT allow the Battery Unit to come into contact with liquids.
- DO NOT use or leave the Battery Unit near a fire, heaters, or in other high temperature (above 80°C) locations.
- DO NOT attempt to charge the Battery Unit using an unsupported charger.
- Use the Battery Unit only for its intended purpose
- DO NOT connect the + and terminals with metal objects such as wire. DO NOT carry or store the Battery Unit with metal objects.
- DO NOT throw, hit, or damage the Battery Unit in any way.
- • DO NOT solder any connections to the Battery Unit.
- DO NOT disassemble or modify the Battery Unit. • DO NOT dispose of the battery with household waste.
- DO NOT place, operate, charge, or store the Battery Unit in direct sunlight or rain, near heaters or other hot appliances, or in any location exposed to extremely high or low temperatures (e.g. on the dashboard or in the back of your car). Avoid locations where the Battery Unit may come into contact with liquids, where condensation forms, or where there is a lot of dust.
- • Continuous use of the printer at a high altitude may cause the Battery Unit to overheat. If this occurs, stop using the printer and wait until it has cooled down.

**Failure to observe instructions and warnings could result in death or serious injuries. Follow these guidelines to avoid the risk of heat or smoke generation, explosion, or fire.**

#### **Battery Unit (Rechargeable Li-ion Battery included) (Optional for QL-810W/820NWB only)**

- Stop using the Battery Unit if there are noticeable abnormalities such as smell, heat, deformities, or discolouration.
- If liquid from the Battery Unit gets into your eyes, wash them immediately with clean water. Contact emergency services immediately.
- If your Battery Unit is not fully charged after the specified amount of time has passed, stop charging it, otherwise a fire, electrical shock, or damage may occur.
- • When shipping the printer, make sure you remove the Battery Unit from the printer before packaging for shipment. If the printer is shipped with the Battery Unit installed, there is a risk of ignition, rupture, fire, or malfunction.
- DO NOT insert foreign objects into the Battery Unit or its connectors, otherwise a fire, electrical shock, or damage may occur.
- If foreign objects are inserted into the Battery Unit, immediately turn it off, disconnect the AC Adapter/AC Power Cord from the electrical socket, and then contact Brother customer service or your local Brother dealer. If you continue to operate the Battery Unit, a fire, electrical shock, or damage may occur.
- If the printer can be used only for a short period of time, even though the Battery Unit is fully charged, the rechargeable battery may have reached the end of its service life. Replace the Battery Unit with a new one. When removing and replacing the Battery Unit, cover the terminals of the old Battery Unit with tape to avoid creating a short in the Battery Unit.
- DO NOT place the Battery Unit near chemicals or in a place where chemical spillage could occur.
- DO NOT allow organic solvents, such as benzene, thinner, polish remover, or deodoriser, to come into contact with the plastic cover or cables. These may cause the plastic cover to warp or dissolve, resulting in an electrical shock or fire. They may also cause the Battery Unit to malfunction or become discoloured.
- DO NOT allow the charging contacts or the surrounding areas to become dirty, or to come into contact with foreign objects. There is a risk of burns and damage.
- When not attached to the printer for use, cover the Battery Unit's terminal with cellophane tape to prevent intrusion of foreign material such as dust. DO NOT use the Battery Unit if the terminal is dusty.

If a foreign object is accidentally inserted into any printer opening, including slots, connectors, and ports, stop using the printer immediately, turn off the power, and disconnect all cables. Be sure to remove any foreign objects before you turn on the printer.

#### **Coin Cell Battery (QL-820NWB only)**

Do not swallow the battery. If you swallow the battery, contact a doctor immediately. It can cause severe internal burns in just two hours and can lead to death.

 $||\bigwedge T$ **I**I Indicates that caution is required when handling lithium coin cell batteries.

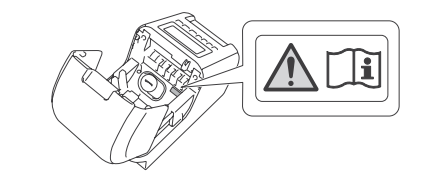

# **WARNING**

**Failure to observe these guidelines and warnings could result in death or serious injuries. Follow these guidelines to avoid the risk of heat or smoke generation, explosion, fire, injury, or electrical shock.**

#### **Battery Unit (Rechargeable Li-ion Battery included) (Optional for QL-810W/820NWB only)**

- DO NOT use or store the printer and other components:
- Where they may come into contact with liquids
- Where condensation forms - Where there is a lot of dust
- Where the temperature or humidity are extreme
- Operate in a location where the temperature is between 10°C and 35°C and the humidity is between 20% and 80% (without condensation). Maximum wet bulb temperature: 27°C.
- Operate in a location where the humidity is between 10% and 90% (without condensation).
- Near flames, a heater, or in direct sunlight
- DO NOT handle the plug with wet hands.
- DO NOT touch the AC Adapter and the printer during a thunderstorm.
- DO NOT disassemble or alter the printer.
- • If the printer is not used for a long period of time, disconnect the AC Adapter/AC Power Cord from the printer and the electrical socket.
- If the plug becomes dirty, disconnect it from the electrical socket, and then wipe it with a dry cloth. If you continue to use a dirty plug, a fire may occur.
- DO NOT pour chemicals or use combustible sprays on the printer and other components. Examples of combustible sprays:
- Dust-removing cleaners
- Pesticides
- Disinfectants and deodorisers that contain alcohol - Organic solvents or liquids such as alcohol
- Use and store the printer, other components, and packing bags out of the reach of children
- Before cleaning the printer, disconnect the AC Power Cord from the electrical socket,
- otherwise an electrical shock may occur. For cleaning methods, see the *User's Guide*.
- DO NOT pull on the cord to remove the AC Power cord from an electrical socket. Hold the plug to disconnect the AC Adapter from an electrical socket.

injury, or damage to the surroundings of the machine. • Keep new and used coin cell batteries away from children.

• If the Bluetooth function and wireless LAN function are both turned on, the communication speed may decrease due to radio wave interference. If this occurs, turn off the function that

• DO NOT cover or insert foreign objects into the Label Output Slot, AC Connector Port,

• When using optional accessories, use them as described in their instruction manuals

• DO NOT touch printed paper or labels with wet hands, otherwise a malfunction may occur.

#### **Printer, Battery Unit, AC Adapter, AC Power Cord (The Battery Unit and AC Adapter are for QL-810W/820NWB only)**

declare that these products and AC adapter are in conformity with the relevant EU harmonization legislation (Europe/Turkey only) and UK legislation (Great Britain only). The Declaration of Conformity (DoC) can be downloaded from the Brother support website.

#### **Printer, Battery Unit, AC Adapter, AC Power Cord, Coin Cell Battery (The Battery Unit and AC Adapter are for QL-810W/820NWB only) (The Coin Cell Battery is for QL-820NWB only)**

#### **AC Adapter (QL-810W/820NWB only)**

- Use only with the specified printer.
- Insert the plug firmly into the electrical socket.
- Use the AC Adapter with the standard electrical socket (AC 100 V-240 V, 50 Hz/60 Hz).
- DO NOT allow metal objects to come into contact with the AC Adapter's connectors, ports or metal AC Power Cord parts.
- • DO NOT damage, twist, severely bend, pull on, place objects on, pinch, or bind the AC Adapter and AC Power Cord.
- • DO NOT use the plug or AC Power Cord in a location where it may get wet.
- To reduce the risk of fire, keep the plug free from dirt or dust.
- DO NOT overload electrical sockets.
- DO NOT use damaged plugs or bent electrical sockets. There is a risk of fire, electrical shock, and damage

## **A CAUTION**

The Bluetooth word mark and logos are owned by the Bluetooth SIG, Inc. and any use of such marks by Brother Industries. Ltd. is under licence.

Blue SDK Copyright © 1995-2016 OpenSynergy GmbH. All rights reserved. All unpublished rights reserved.

Adobe and Reader are registered trademarks of Adobe Systems Incorporated in the United States and/or other countries.

**Failure to observe instructions and warnings could result in minor or moderate injuries.**

#### **Printer**

- DO NOT hold the printer by the DK Roll Compartment Cover. There is a risk of injury if the cover detaches and the printer falls and the printer may become damaged.
- When connecting cables and accessories, make sure you connect them correctly and in the correct order. Connect only the items that are designed specifically for this printer. There is a risk of fire or injury. See the instructions when connecting.
- When connecting optional accessories, connect them as described in their instruction manuals. • DO NOT hold the printer with only one hand. The printer may slip out of your hand.

BarStar Pro Encode Library (DataMatrix, MaxiCode, PDF417, RSS, CODE93, POSTNET, MSI/Plessey, AztecCode, GS1 DataBar Composite) Copyright © 2007 AINIX Corporation. All rights reserved.

#### **Battery Unit (Rechargeable Li-ion Battery included)**

#### **(Optional for QL-810W/820NWB only)**

When attaching the Battery Unit to the printer, make sure that the screws are securely tightened. If the screws are loose, the printer may fall and cause injury to yourself or others, or damage the product or other property.

**AC Adapter, AC Power Cord (The AC Adapter is for QL-810W/820NWB only)** Make sure the AC Adapter's power cord is accessible so that you can disconnect it immediately in an emergency. DO NOT place objects on or near the AC Adapter's power cord.

#### **Cutter**

water

#### **Coin Cell Battery (for QL-820NWB only)**

- DO NOT throw the battery into fire, expose to heat, or disassemble it.
- DO NOT connect both poles of the battery. To prevent short-circuiting the battery, keep metal objects away from the battery.
- The specified battery is not rechargeable. DO NOT recharge it.

• Should the liquid inside the battery get into your eyes, obtain medical attention. Immediately

• If the liquid inside the battery adheres to your skin or clothes, wash well with a lot of clean

• Use of an incorrect battery may cause a leakage or explosion, which could result in a fire,

• If the battery compartment does not close securely, stop using the product, and keep it

wash out the eyes with water continuously, for at least 15 minutes.

• Observe all applicable regulations when disposing of these products.

away from children.

- DO NOT touch the blade of the cutter.
- DO NOT open the top cover when the cutter is operating.

**LAN Connection (for QL-820NWB only)**

• DO NOT touch the printer with wet hands.

**General Precautions**

**Product, AC Adapter, or Accessories (The AC Adapter is for QL-810W/820NWB** 

**only)**

information and indicate the printer name and serial number.

• For more information about your model's power rating (electrical rating), Manufacturer and

Model Number, see the label attached to the base of the printer.

you are not using (Bluetooth function or wireless LAN function).

or USB Port.

• Use only the interface cable (USB Cable) included with the printer. **Battery Unit (Rechargeable Li-ion Battery included)** 

**(Optional for QL-810W/820NWB only)**

• To maintain the efficiency and life of the Battery Unit, charge it at least once every six months. • At the time of purchase, the Battery Unit is slightly charged so that the operation of the printer can be verified; however, the Battery Unit should be fully charged using the specified

AC Adapter before the printer is used.

**Power Cord**

Place the printer near an easily accessible, standard electrical socket.

**Open Source Licencing Remarks (for QL-810W/820NWB only)**

This product includes open-source software.

To see the open source licencing remarks, go to your model's Manuals page at

[support.brother.com.](https://support.brother.com)

We, **Brother Industries, Ltd.** 

**Declaration of Conformity (Europe/Turkey only)**

15-1, Naeshiro-cho, Mizuho-ku, Nagoya 467-8561 Japan

Visit [support.brother.com/manuals](https://support.brother.com/manuals).

We, **Brother Industries**, Ltd.

**UK Declaration of Conformity for Radio Equipment Regulation 2017 (Great Britain only) (Only for QL-810W/ 820NWB)(Applicable to models with radio interfaces)** 

> 15-1, Naeshiro-cho, Mizuho-ku, Nagoya 467-8561 Japan

declare that these products are in conformity with the provisions of the Radio Equipment Regulation 2017. A copy of the Declaration of Conformity can be downloaded by following the

instructions in the Declaration of Conformity (Europe/Turkey only) section.

**EU Declaration of Conformity for RE Directive 2014/53/ EU (Europe/Turkey only) (Only for QL-810W/820NWB)** 

**(Applicable to models with radio interfaces)** 

We, Brother Industries, Ltd.

15-1, Naeshiro-cho, Mizuho-ku, Nagoya 467-8561 Japan

declare that these products are in conformity with the provisions of the RE Directive 2014/53/EU. A copy of the Declaration of Conformity can be downloaded by following the instructions in the

• When not used for an extended period, remove the DK Roll from the printer. • Always keep the DK Roll Compartment Cover closed when printing.

DO NOT connect this printer to a LAN connection that is subject to overvoltages.

• DO NOT remove the labels affixed to the printer. These labels provide operational

Declaration of Conformity (Europe/Turkey only) section.

• Use only the specified battery. • Store the battery beyond the reach of children. DISPOSE OF USED BATTERIES ACCORDING TO THE INSTRUCTIONS.

#### **Information for compliance with Commission Regulation 801/2013**

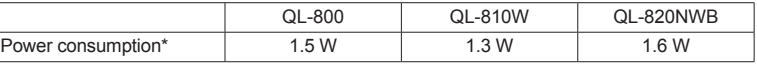

\* All network ports activated and connected

#### **How to enable/disable Wireless LAN**

QL-810W

To activate the wireless function:

Press and hold the **Power** (
( **()** button to turn the printer on, and then press and hold the **Wi-Fi**  $(\widehat{\curvearrowright})$  button for one second

To deactivate the wireless function:

**Press and hold the Wi-Fi**  $(\widehat{\mathcal{F}})$  button again to turn the wireless function off.

QL-820NWB

To activate the wireless function:

Press the **Menu**, ▲, or ▼ button to select the [WLAN] menu, and then press the **OK** button. Select [WLAN (On/Off)], and then press the **OK** button. Press the ▲ or ▼ button to select [On], and then press the **OK** button.

#### To deactivate the wireless function:

Press the **Menu**, ▲, or ▼ button to select the [WLAN] menu, and then press the **OK** button. Select [WLAN (On/Off)], and then press the OK button. Press the **▲** or ▼ button to select [Off], and then press the **OK** button.

#### **Wireless LAN (QL-810W/820NWB only)**

This printer supports Wireless LAN.

Frequency bands: 2400 MHz-2483.5 MHz.

Maximum radio-frequency power transmitted in the frequency bands:

Less than 20 dBm (EIRP).

#### **How to enable/disable Bluetooth (QL-820NWB only)**

To activate the Bluetooth:

Press the **Menu**, ▲, or ▼ button to select the [Bluetooth] menu, and then press the **OK** button. Press the ▲ or ▼ button to select [Bluetooth (On/Off)], and then press the **OK** button. Press the ▲ or ▼ button to select [On], and then press the **OK** button.

To deactivate the Bluetooth:

Press the **Menu**, ▲, or ▼ button to select the [Bluetooth] menu, and then press the **OK** button. Press the ▲ or ▼ button to select [Bluetooth (On/Off)], and then press the **OK** button. Press the ▲ or ▼ button to select [Off], and then press the **OK** button.

#### **Bluetooth (QL-820NWB only)**

This printer supports Bluetooth.

Frequency bands: 2402 MHz-2480 MHz.

Maximum radio-frequency power transmitted in the frequency bands: Less than 20 dBm (EIRP).

### **Compilation and Publication Notice**

Under the supervision of Brother Industries, Ltd., this guide has been compiled and published covering the latest product's descriptions and specifications.

The contents of this guide and the specifications of this product are subject to change without notice.

If updated versions of firmware, driver, or applications are released, this guide may not accurately reflect these features.

Brother reserves the right to make changes without notice in the specifications and materials contained herein and shall not be responsible for any damages (including consequential) caused by reliance on the materials presented, including but not limited to typographical and other errors relating to the publication.

#### **Trademarks**

Microsoft, Windows, Windows Vista and Windows Server are registered trademarks of Microsoft Corporation in the United States and other countries.

Apple, Macintosh, macOS, Safari, iPad, iPhone and iPod touch are trademarks of Apple Inc., registered in the United States and other countries.

Google Play is a trademark of Google Inc.

Wi-Fi and Wi-Fi Alliance are registered trademarks of the Wi-Fi Alliance.

WPA, WPA2, Wi-Fi Protected Setup and Wi-Fi Protected Setup logo are trademarks of the Wi-Fi Alliance.

Android is a trademark of Google Inc.

QR Code is a registered trademark of DENSO WAVE INCORPORATED in JAPAN and other countries. QR Code Generating Program Copyright © 2008 DENSO WAVE INCORPORATED.

Epson ESC/P is a registered trademark of Seiko Epson Corporation.

Each owner whose software title is mentioned in this document has a Software Licence Agreement specific to its proprietary programs.

Any trade names and product names of companies appearing on Brother products, related documents and any other materials are all trademarks or registered trademarks of those respective companies.

AirPrint is a trademark of Apple Inc.